## **ПІДХОДИ ДО СТВОРЕННЯ КРОКВЯНОЇ СИСТЕМИ ВАЛЬМОВИХ ДАХІВ**

**Балдук Н.П.,** *студ. гр. ІТ-502м(п)*

*Науковий керівник –* **Балдук П.Г.,** к.т.н., *доцент (кафедра Будівельної механіки, Одеська державна академія будівництва та архітектури)*

**Анотація.** У роботі розглядається декілька підходів до моделювання кроквяної системи вальмових дахів у програмному комплексі Autodesk Revit на підставі власного досвіду авторів. Проаналізовано сильні та слабкі сторони кожного з підходів.

**Актуальність.** Приватне житлове будівництво займає значну частку ринку нерухомості в Україні. У процесі створення унікальних об'єктів приватного житлового будівництва окрім вартості, енергоефективності та комфортності майбутнього житла, значну увагу приділяють естетичній компоненті зовнішнього вигляду.

Доволі часто, одним з елементів цієї естетичної компоненти приватного житлового будівництва є вальмові дахи, які є не тільки невід'ємною частиною різноманітних архітектурних стилей, а ще й надають певні додаткові переваги своїм власникам. У програмному комплексі Autodesk Revit [1], що підтримують концепцію BIM [2], кроквяну систему для вальмових дахів можливо змоделювати, використовуючи декілька підходів. Кожен з підходів має свої особливості, сильні й слабкі сторони, та може бути використаний в залежності від ситуації. Тому слід чітко розуміти який саме підхід необхідно обрати для ефективного вирішення поставленого завдання, з точки зору моделювання кроквяної системи для вальмових дахів.

**Мета роботи –** розглянути наявні підході до моделювання кроквяної системи вальмових дахів у програмному комплексі Autodesk Revit, проаналізувати сильні та слабкі сторони кожного з розглянутих підходів. У програмному комплексі Autodesk Revit можливо використовувати декілька підходів до моделювання кроквяної системи вальмових дахів. Підходи залежать від етапу проектування й завдання, яке необхідно вирішати. Наприклад, необхідно лише ескізно накидати зовнішній вид кроквяної системи, для її візуалізації або первинного аналізу. Таке завдання принципово відрізняться від детальної розробки моделі та оформлення робочих креслень зі специфікацією. Розробка кроквяних системи, сама по собі доволі трудомістка робота. Тому в залежності від завдання, слід чітко розуміти, який саме з підходів для її створення можна використати для максимального ефекту.

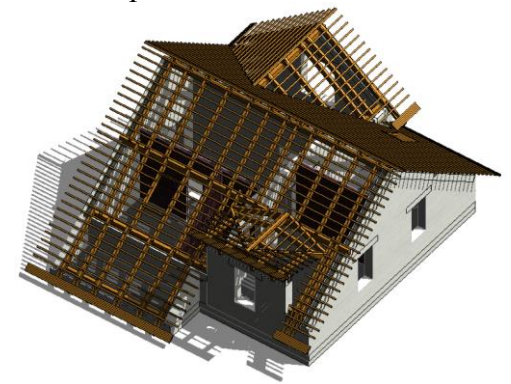

Рис. 1. Приклад моделювання кроквяної системи вальмових дахів у програмному комплексі Autodesk Revit

Взагалі можна виділити декілька основних підходів для моделювання кроквяної системи вальмових дахів:

- 1. Використання виключно інструменту «балка»;
- 2. Використання інструменту «балка» та «балочна система»;
- 3. Використання інструменту «балка» та інструменту «похиле скління»;

4. Використання надбудов, плагінів та скриптів.

Проаналізуймо сильні та слабкі сторони кожного з розглянутих підходів. Підхід з використанням виключно інструменту «балка», надзвичайно простий, але при цьому й надзвичайно трудомісткий. Від виконавця не вимагається наявності якихось додаткових знань окрім знань програмного комплексу. Моделювання відбувається базовими інструментами програмного комплексу Autodesk Revit. Виконавець, по існуючій формі даху, доволі швидко формує коньковий брус, і діагональні крокви. Наступним етапом, після певних налаштувань він починає розкладати крокви та підрізати їх, формуючи вузли спирання елементів. Такий підхід, дозволяє детально розробити кроквяну систему та розрахувати об'єми необхідної деревини, але займає доволі багато часу.

Наступний підхід, передбачає поєднання інструменту «балка» та «балочна система». Процес має усі преваги попереднього підходу, нівелюючи його слабкі сторони. Моделювання кроквяної системи за цим методом також починається з інструменту «балка», та створенню по вже існуючій формі даху конькового брусу та діагональних крокв, після чого вже використовуються інструмент «балочна система». Завдяки «балочній системі» у заданій площині даху за обраним контуром формується система крокв з обраного типорозміру балок. Нюансами цього підходу, є те, що потрібно налаштовувати розклад крокв у кожній балочній системі окремо, а також після усіх налаштувань додатково налаштовувати кожну балку.

Третій підхід створення кроквяної системи, передбачає використання інструменту «балка» та інструменту «дах» з типорозміром «похиле скління». Цей метод можливо використовувати при необхідності швидкого створення кроквяних систем, для візуалізацій та первинного аналізу. Недоліками цього підходу є складнощі при створенні специфікації матеріалів кроквяної системи. Так як балки та імпости відносяться до різних категорій, бодай при правильному налаштуванні візуально їх відрізнити неможливо. Як і у двох попередніх підходах, моделювання кроквяної системи також починається з інструменту «балка», використовуючи створенні по вже існуючій формі даху коньковий брус та діагональні крокви. Далі, він копіює існуючий дах та змінює його типорозмір на «похиле скління». Використовуючи базові властивості цього типорозміру, виконавець налаштовує його таким чином, що залишаються імпости виключно у одному напрямку, які надалі відіграватимуть роль крокв, а панелі вимикаються або моделюють шар утеплювача. Така система з імпостівкрокв формується одразу для усієї кроквяної системи, але нажаль не дозволяє детально налаштовувати вузли спирання на коньковий брус, діагональні крокви та мауерлат.

Останній з запропонованих підходів передбачає автоматизаціє процесу моделювання кроквяної системи. Використовуючи надбудови, плагіни та скрипти можливо значно пришвидшити процес розробки проектної документації по кроквяним системам. Однак слід зазначити, що надбудови, плагіни та скрипти, які моделюють кроквяні системи повинні бути якісно налаштовані та інтегровані у програмному комплексі Autodesk Revit, й вони не завжди доступні. Також слід зазначити, що у будь якому випадку користувачу доведеться уважно передивлятися модель та доводити до ладу певні вузли, а також витратити додатковий час на налаштування специфікації елементів кроквяної системи.

**Висновки.** У роботі на підставі власного досвіду авторів було розглянуто чотири підходи до моделювання кроквяної системи вальмових дахів у програмному комплексі Autodesk Revit. Також було проаналізовано сильні та слабкі сторони кожного з них. Можна зробити висновки, що для моделювання кроквяних систем з подальшим оформленням проектної документації для них найбільш підходить 2-й та 4-й підхід, в той час як для швидкого отримання моделі кроквяної системи для візуалізацій підійде 3-й та 4-й підходи.

## **Література:**

1. Revit [Електронний ресурс]. Режим доступу: https:/ /www.autodesk.com/products/revit/ overview? term=1-YEAR&tab=subscription.

2. BIM [Електронний ресурс]. Режим доступу: https://www.magicad.com/ru/bim/